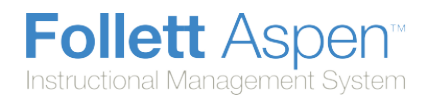

## **Set Your Preferences on the Gradebook tab:**

**Note:** The **Gradebook** preferences are only available in the Staff and School view. Certain preferences are only available in the Staff view.

1. Click the **Gradebook** tab:

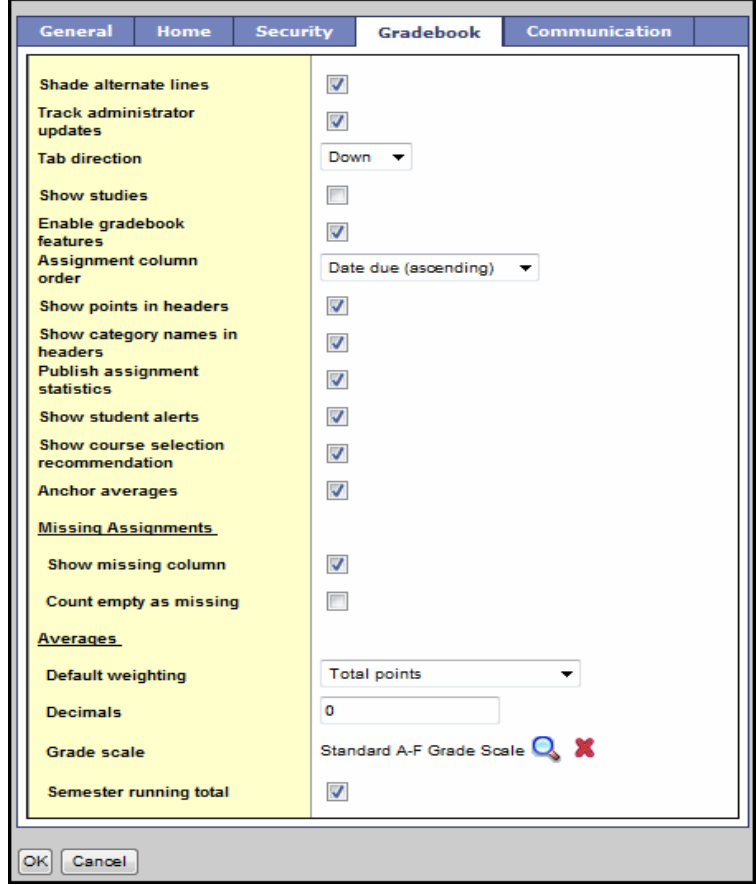

2. Use the following table to fill in the fields:

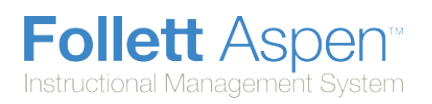

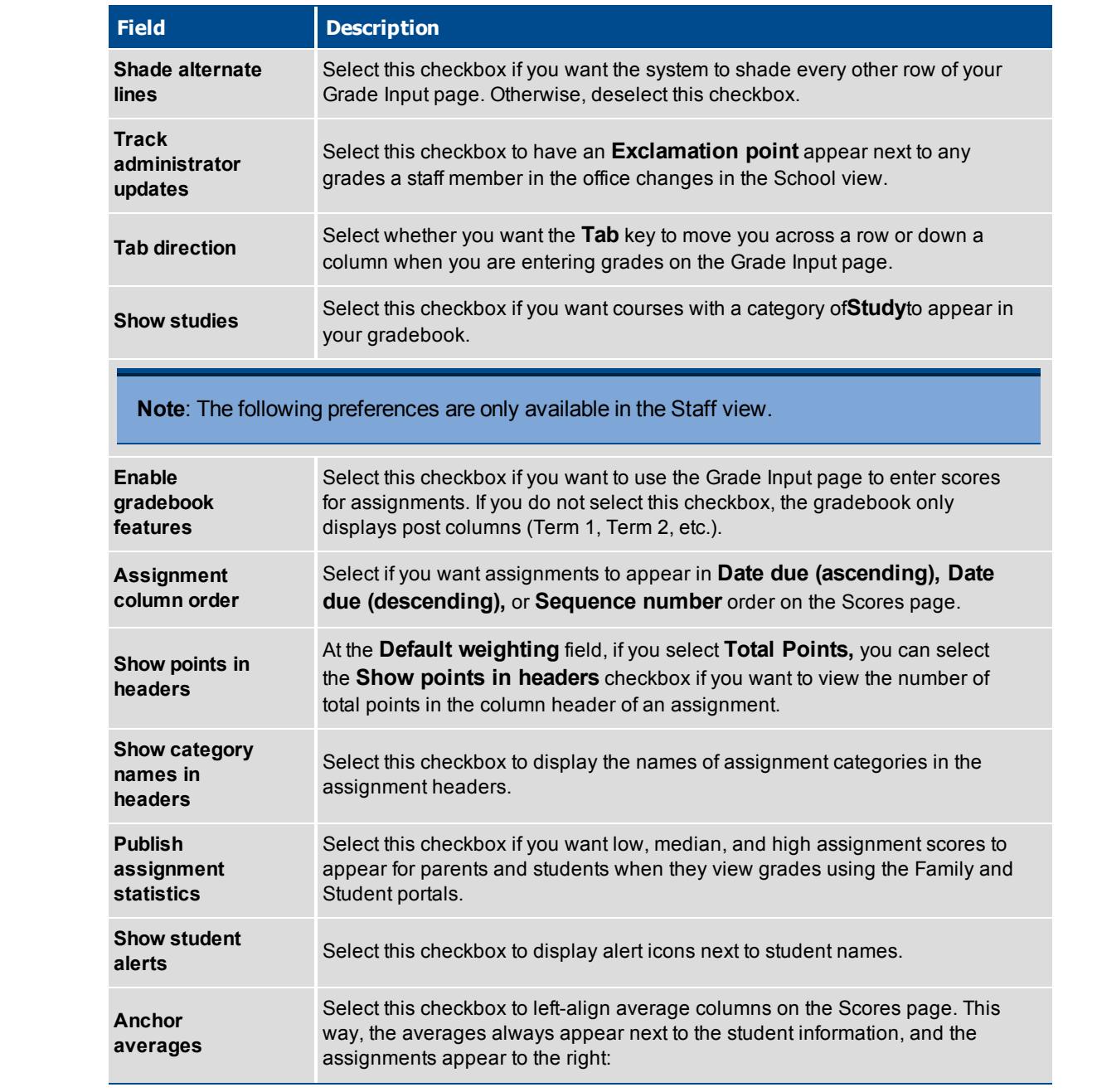

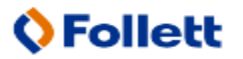

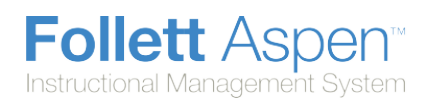

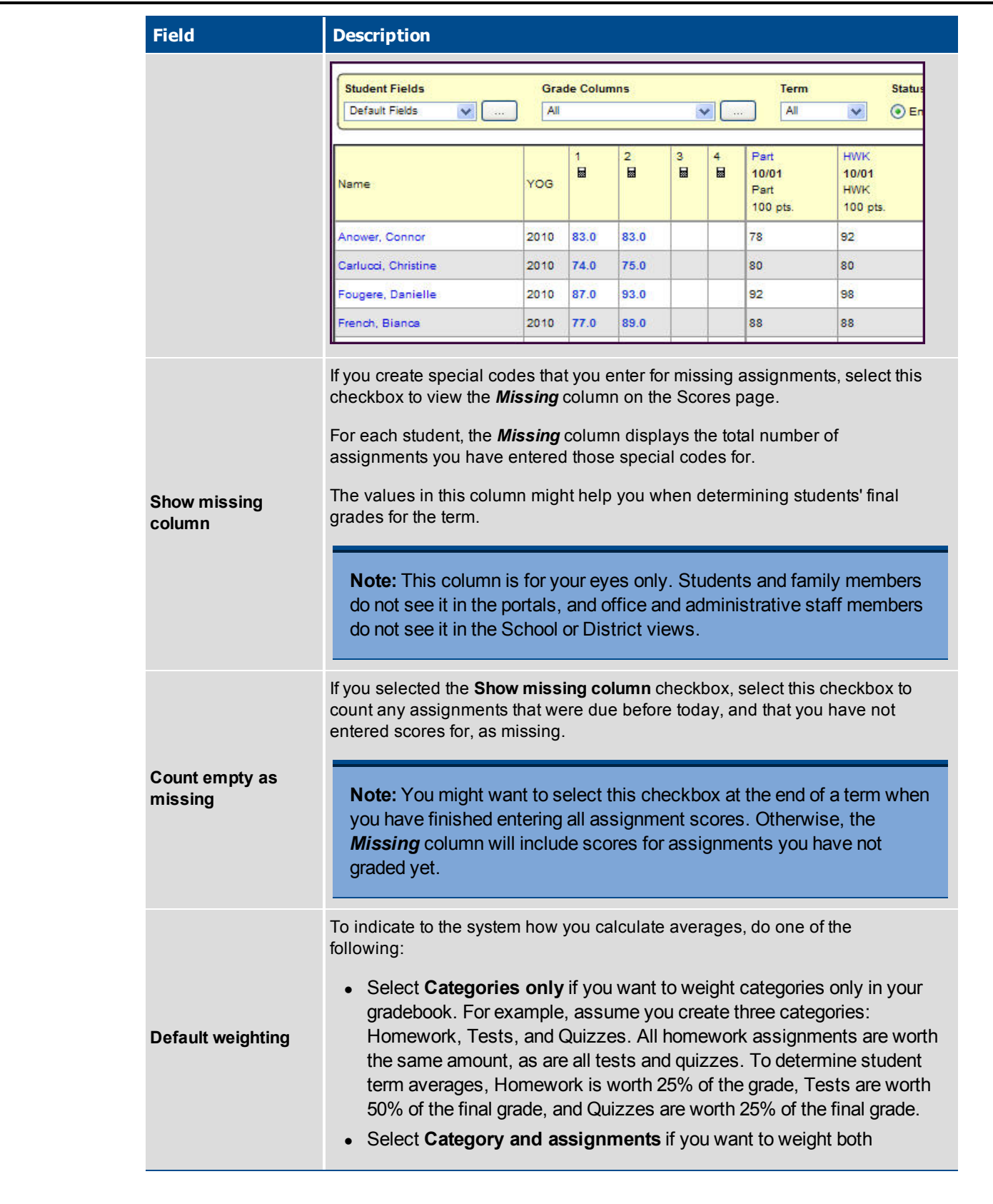

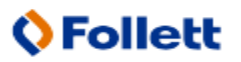

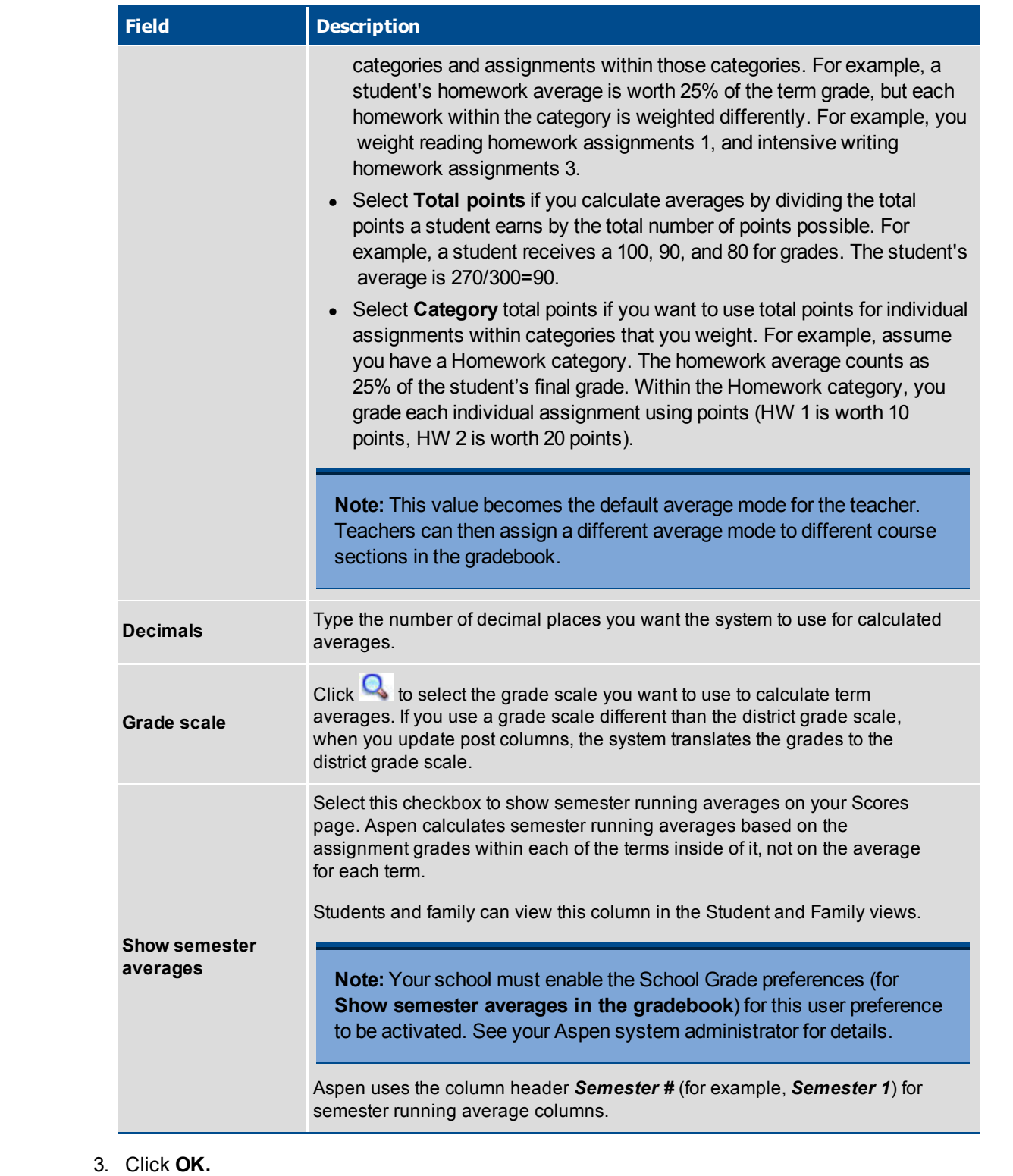